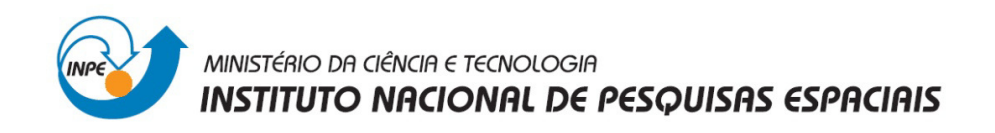

**Laboratório 3** 

**Disciplina** 

 **Introdução ao Geoprocessamento – SER 300** 

Prof. Dr. Antonio Miguel Vieira Monteiro

Aluno: Isaque Daniel Rocha Eberhardt

INPE, São José dos Campos.

Abril, 2013.

## **Introdução**

No curso de Introdução ao Geoprocessamento estão propostos cinco laboratórios práticos, dentre os quais o Laboratório 3 está centrado na geração e manipulação de Geocampos do Modelo de Dados Numérico (MNT) do Sistema de Processamento de Informações Georeferenciadas (SPRING). O MNT é uma representação computacional do mundo real na forma matricial que utiliza valores reais em 64 bits, este é um fato importante quando se deseja trabalhar com fenômenos que possuem distribuição contínua no espaço, como por exemplo, altitude, declividade do solo, temperatura entre outros. Neste sentido, o Laboratório 3 propõem uma série de atividades de manipulação e produção de informações em MNT a partir de pontos e linhas da região do Plano Piloto de Brasília.

De tal forma, este relatório apresentará em suas seções seguintes, um resumo de todas as 10 atividades propostas para o respectivo laboratório. De maneira que, possa ser exemplificada a execução destas atividades, que se concentram principalmente em:

- Importação de dados de altitude da região do Plano Piloto de Brasília;
- Gerar grades de superfície TIN e grades retangulares;
- Gerar imagens de Modelo Numérico;
- Elaborar mapas de declividade e hipsométrico;
- Visualizar as grades em modelo 3D;

Entre os exercícios propostos estão as seguintes atividades:

- Exercício 1- Definindo o Plano Piloto para o aplicativo 1;
- Exercício 2- Importação de amostras de modelo numérico de terreno;
- Exercício 3- Edição de modelo numérico de terreno;
- Exercício 4- Gerar grade triangular com e sem linha de quebra;
- Exercício 5- Gerar grades retangulares de amostras e de outras grades;
- Exercício 6- Geração de imagem para Modelo Numérico;
- Exercício 7- Geração de Grade de Declividade;
- Exercício 8- Fatiamento de Grade Numérica Mapa de Declividade;
- Exercício 9- Geração de Perfil a partir de grades;
- Exercício 10- Visualização de Imagem em 3D.

## **Atividades realizadas**

Exercício 1- Definindo o Plano Piloto para o aplicativo 1

O SPRING é um SIG concebido de acordo com os conceitos de Geoprocessamento, de maneira que tem no banco de dados a sua unidade mais importante, para agrupar, organizar e tornar manipuláveis os dados geográficos de modo que este pode ser definido segundo CÂMARA et al., (2001) "banco de dados

geográficos são compostos por um conjunto de planos de informação, um conjunto de geo-objetos e um conjunto de objetos não-espaciais". De maneira que um banco de dados geográficos é composto por projetos, que definem a região geográfica de estudo delimitada por dois pares de coordenadas que identificam dois dos quatro vértices desta região de estudo. ada por dois pares de coordenadas que identificam dois dos quatro vértices desta<br>de estudo.<br>De tal forma, o processo de trabalho do laboratório 3 iniciou-se na definição do

De tal forma, o processo de trabalho do laboratório 3 iniciou-se na definição do<br>projeto no qual foram executadas todos os procedimentos seguintes. Ademais, optou-se por gerar o projeto "Plano\_Piloto" no mesmo banco de dados utilizado no laboratório 1 chamado de "Curso" (Fig. 1).

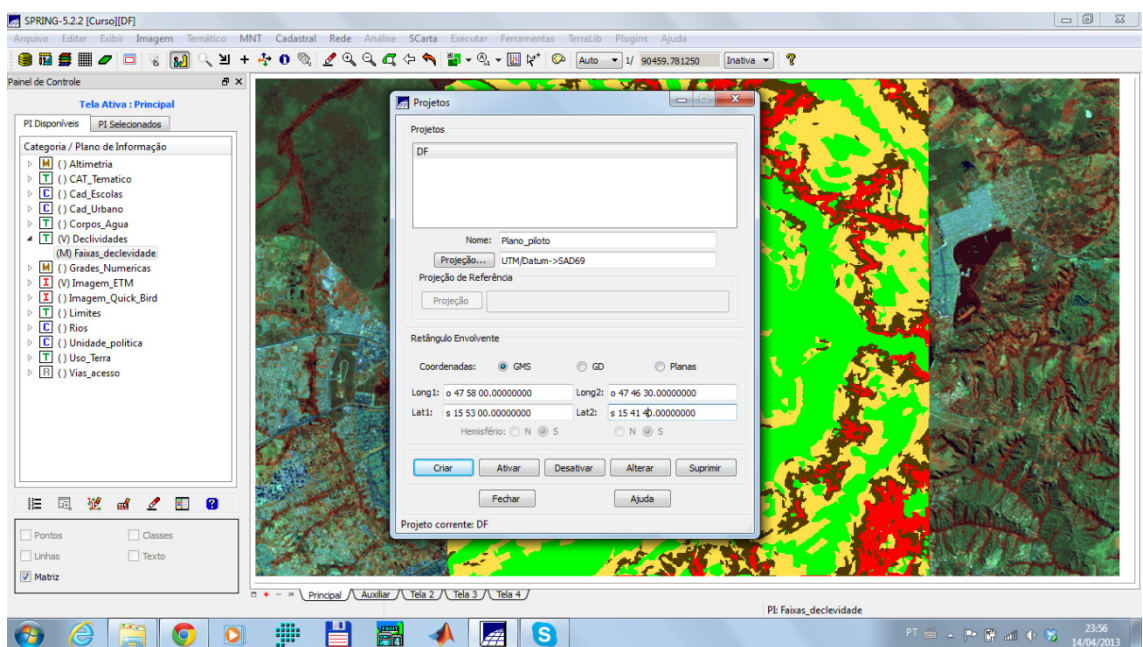

Fig. 1. Definição do projeto a ser utilizado no laboratório 3.

Exercício 2- Importação de amostras de modelo numérico de terreno

A segunda atividade do laboratório consistia na importação dos dados de origem a partir dos quais seriam elaboradas todas atividades. Estas informações estavam contidas em dois arquivos do formato "DXF" de propriedade da AUTODESK®, com as informações dispostas em um arquivo de pontos e um arquivo de isolinhas. De forma que, estes foram importados na categoria "Altimetria" do Modelo de Dados MNT (Fig. 2). Outra atividade realizada nesta etapa do trabalho foi a geração de toponímias (Fig. 3).

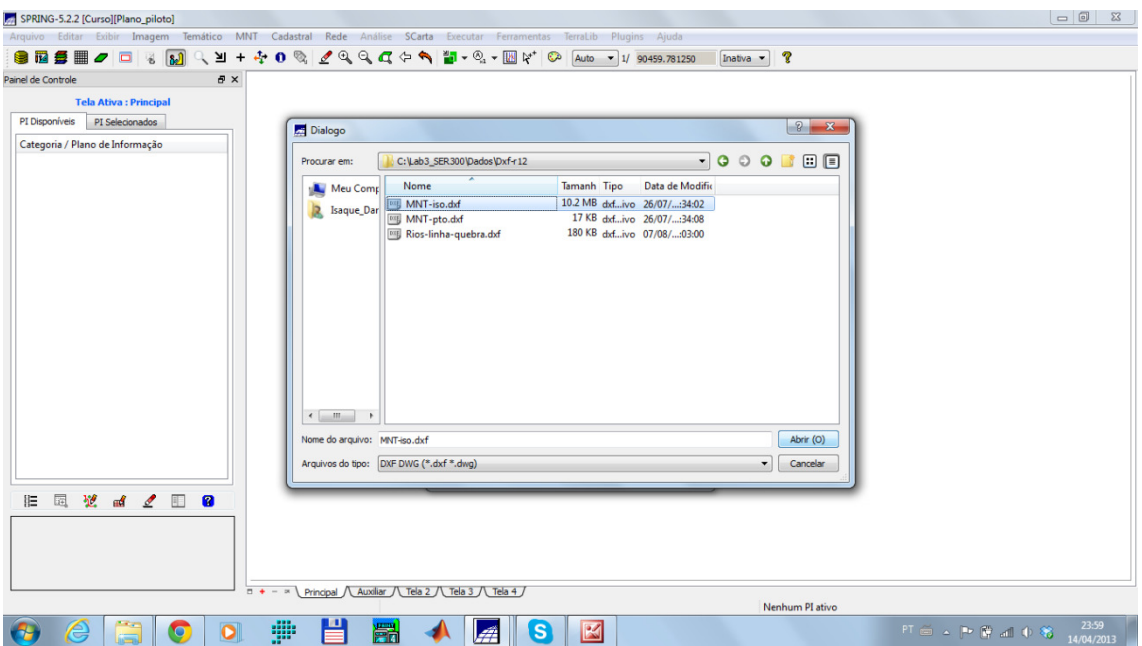

Fig. 2. Importando os arquivos de amostras e isolinhas.

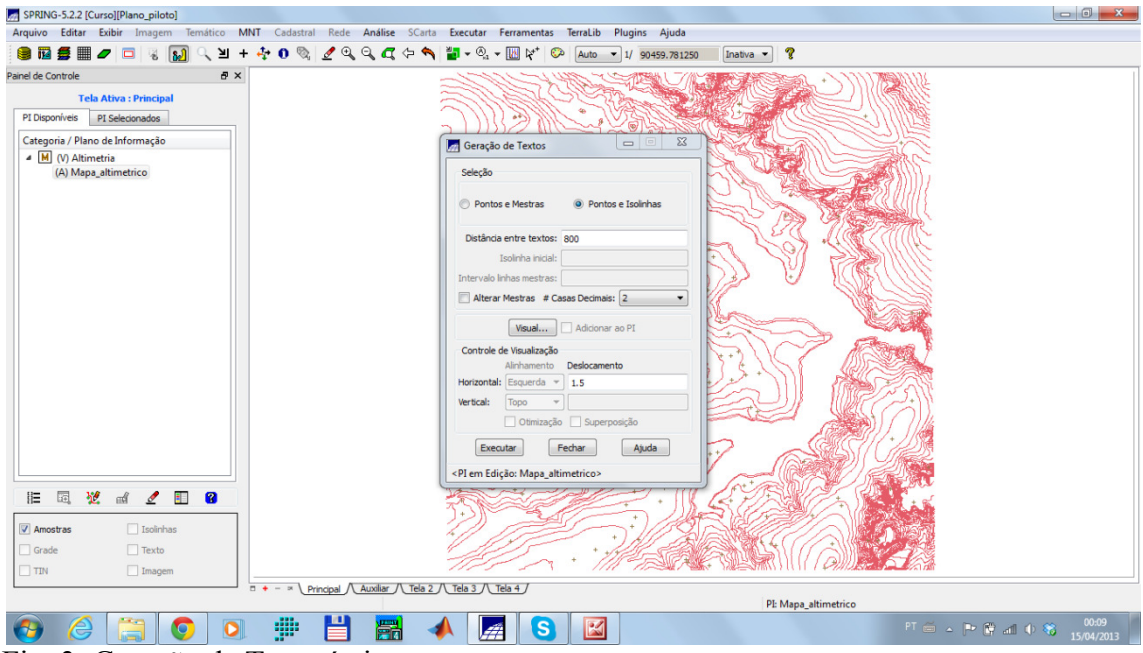

Fig. 3. Geração de Toponímias.

Exercício 3- Edição de modelo numérico de terreno

Em seguida, foi realizada uma edição do de um Plano de Informação (PI) da categoria "Altimetria" do Modelo de Dados Numérico. Esta operação consiste basicamente na geração de uma isolinha no PI de forma manual e em seguida realizar este mesmo procedimento para a entidade pontos. Entretanto, este procedimento implica em antes da edição, realizar a criação de um novo PI "MNT\_teste" e copiar os dados do PI "Mapa\_altimetrico" (Fig. 4). Na sequencia, foram editadas as linhas e os pontos sobre o PI "MNT\_teste" (Fig. 5 e 6).

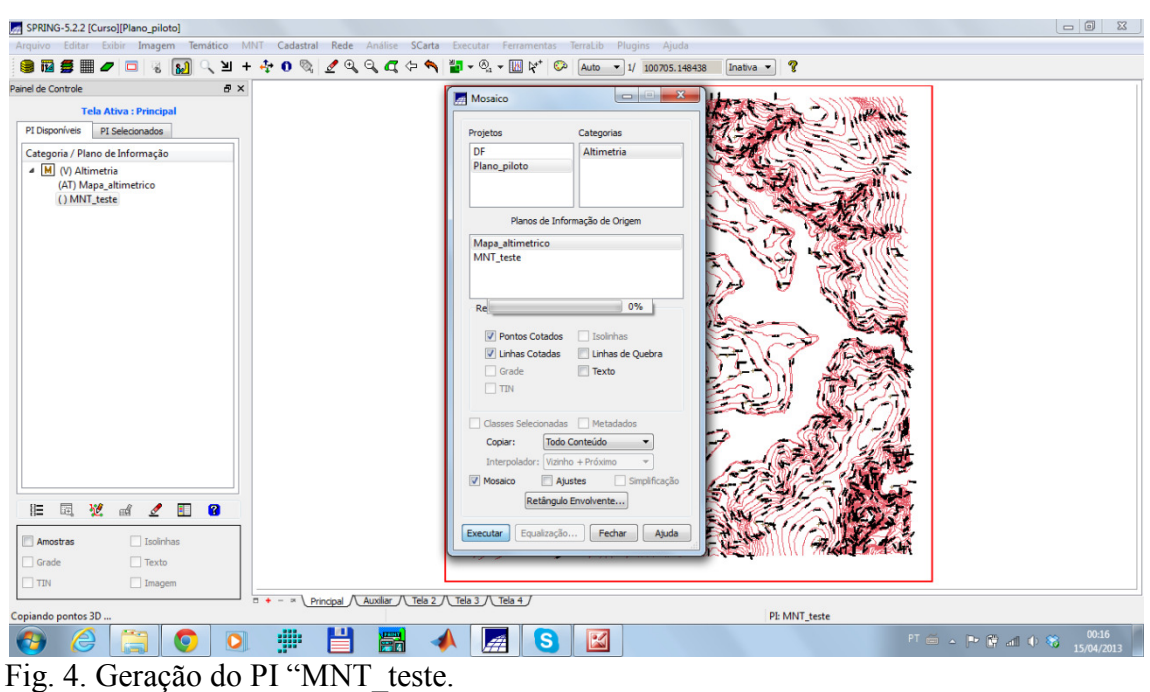

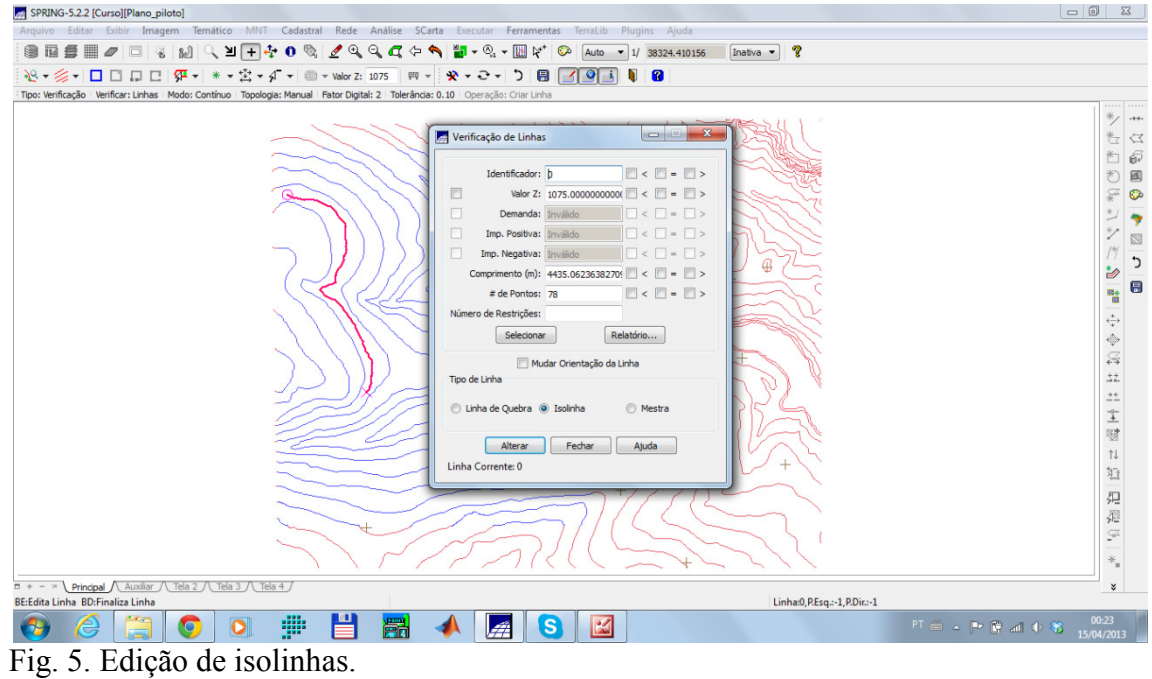

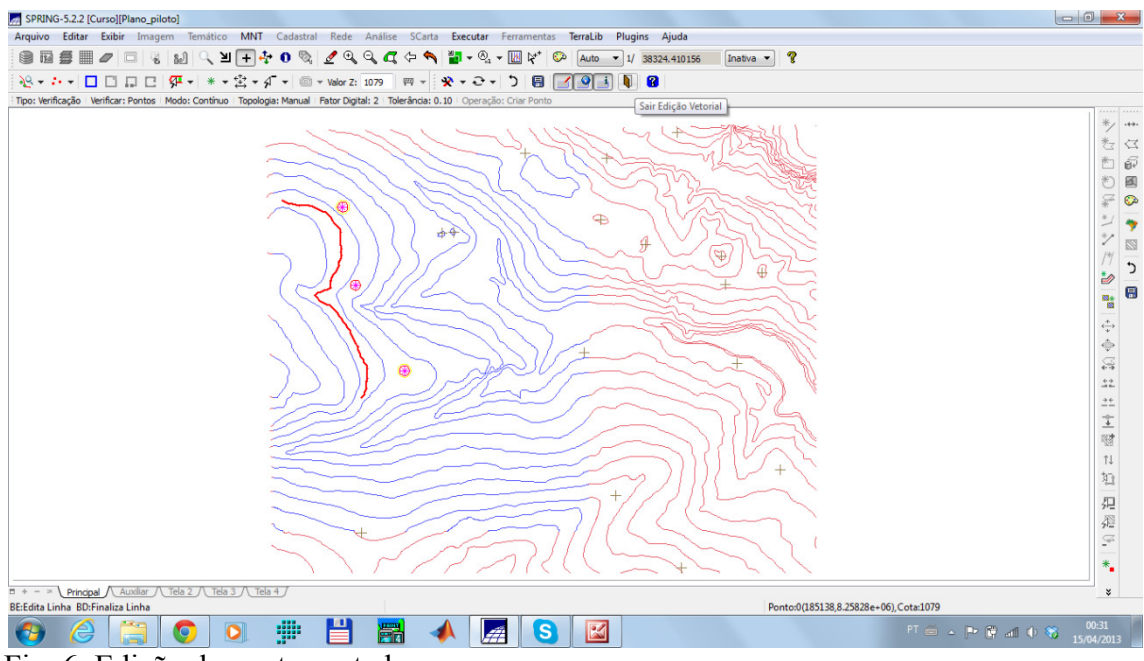

Fig. 6. Edição de pontos cotados.

Exercício 4- Gerar grade triangular com e sem linha de quebra

Com base nos pontos e isolinhas importados no início do exercício, foram geradas duas grade triangulares (TIN). Uma primeira onde são considerados somente as amostras de altitude, produzindo um mapa de altitude que desconsidera as linhas de talvegue e o tergo (Fig. 7). Por outro lado, quando utilizamos um arquivo de localização dos rios da região do Plano Piloto como linha de quebra, passamos a considerar a linha de talvegue, e produzimos uma grade triangular mais próxima do real (Fig. 8). A partir destas duas possibilidades foi possível comparar ambas grades triangulares, e perceber o efeito da linha de quebra na superfície TIN, produzindo um detalhamento melhor nas áreas de rios (Fig. 9). le altitude<br>ndo utiliza<br>de quebra<br>ar mais pr

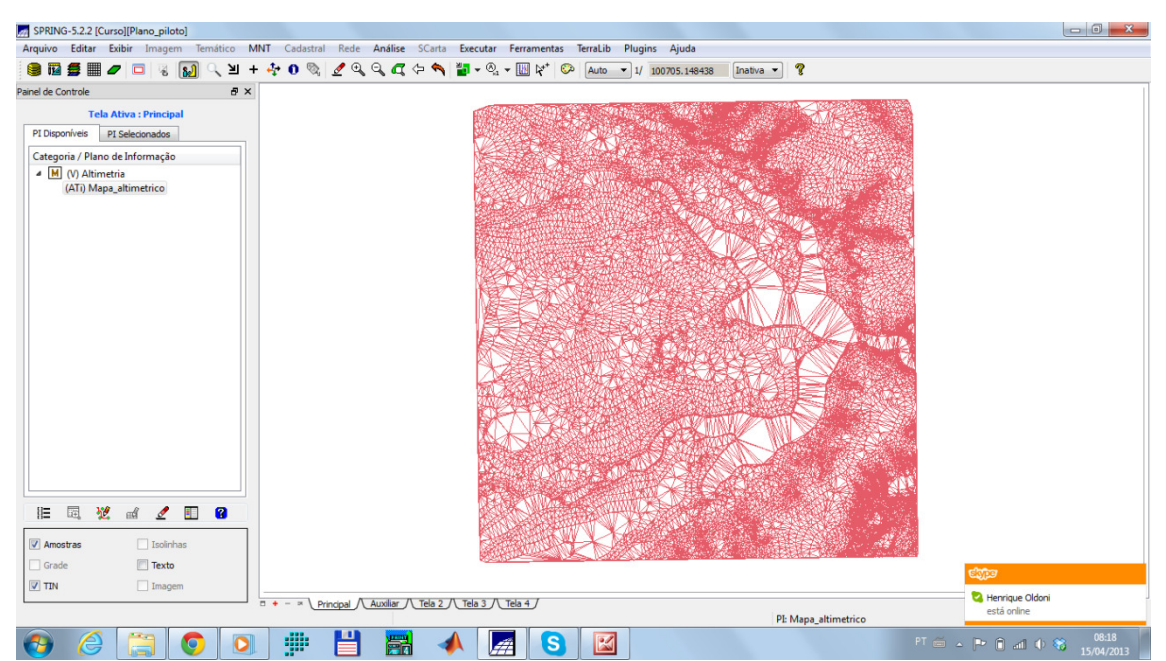

Fig. 7. Superfície TIN produzida sem linha de quebra.

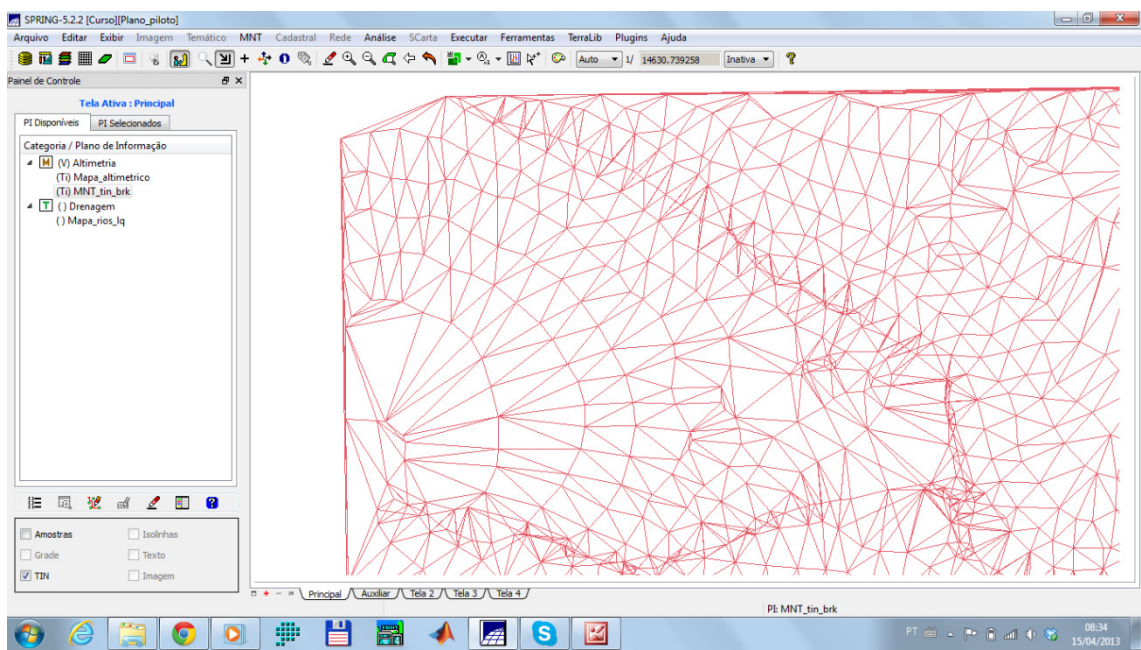

Fig. 8. Superfície TIN elaborada com linha de quebra.

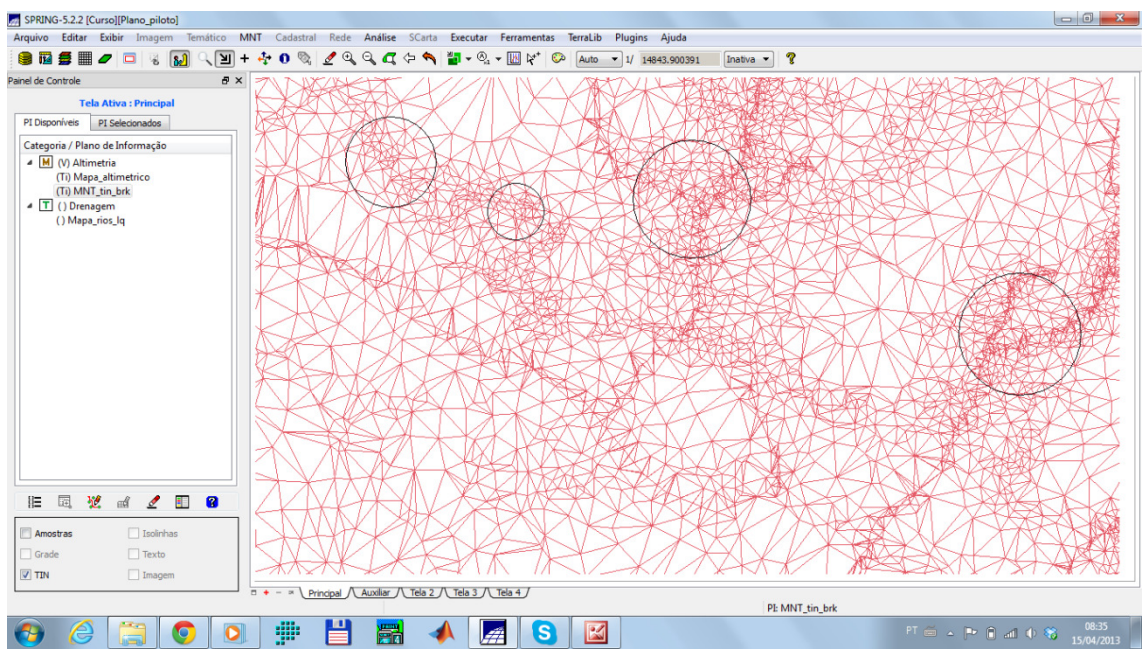

Fig. 9. Comparação das superfícies TIN, em detalhe (círculos pretos) o efeito da linha de quebra.

Exercício 5- Gerar grades retangulares de amostras e de outras grades

Uma importante ferramenta do SPRING para análise de dados espaciais esta na possibilidade de gerar uma grade retangular a partir de pontos ou de uma superfície TIN. De maneira que, nesta atividade do Laboratório 3 foram geradas duas grades reangulares (uma a partir das amostras (Fig. 10) e outra a partir da superfície TIN(Fig. 11)) ainda sobre as amostras foi gerada uma segunda vez com uma resolução espacial mais elevada e um interpolador que produz uma suavização mais intensa no produto final (Fig. 12) .

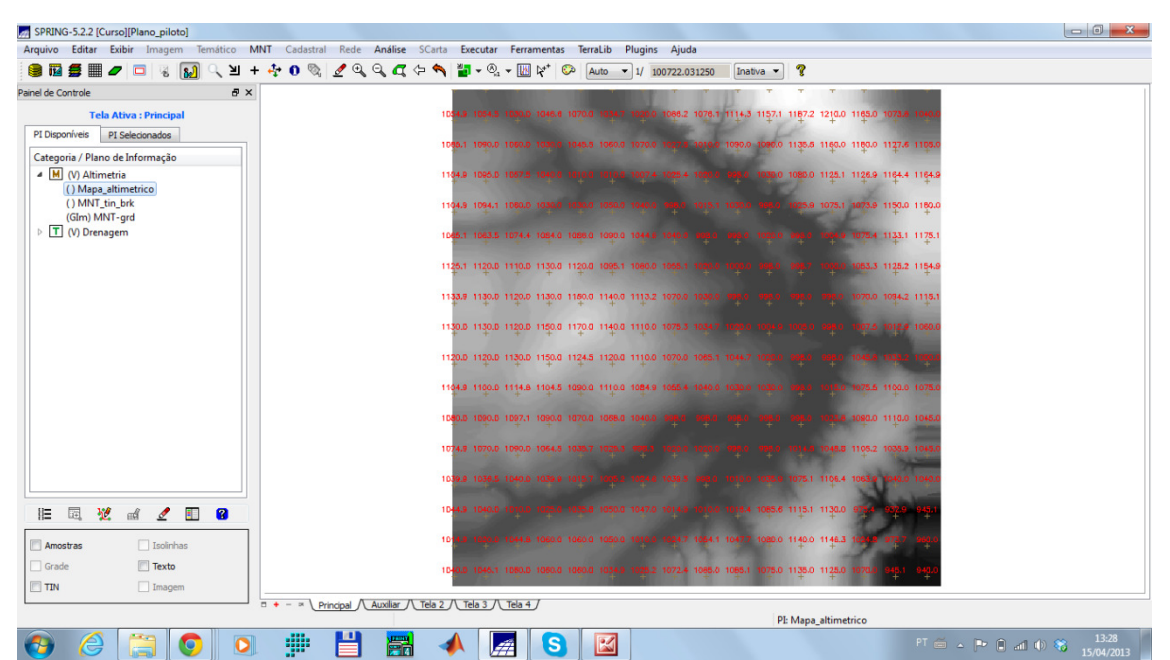

Fig. 10. Grade retangular gerada a partir das amostras.

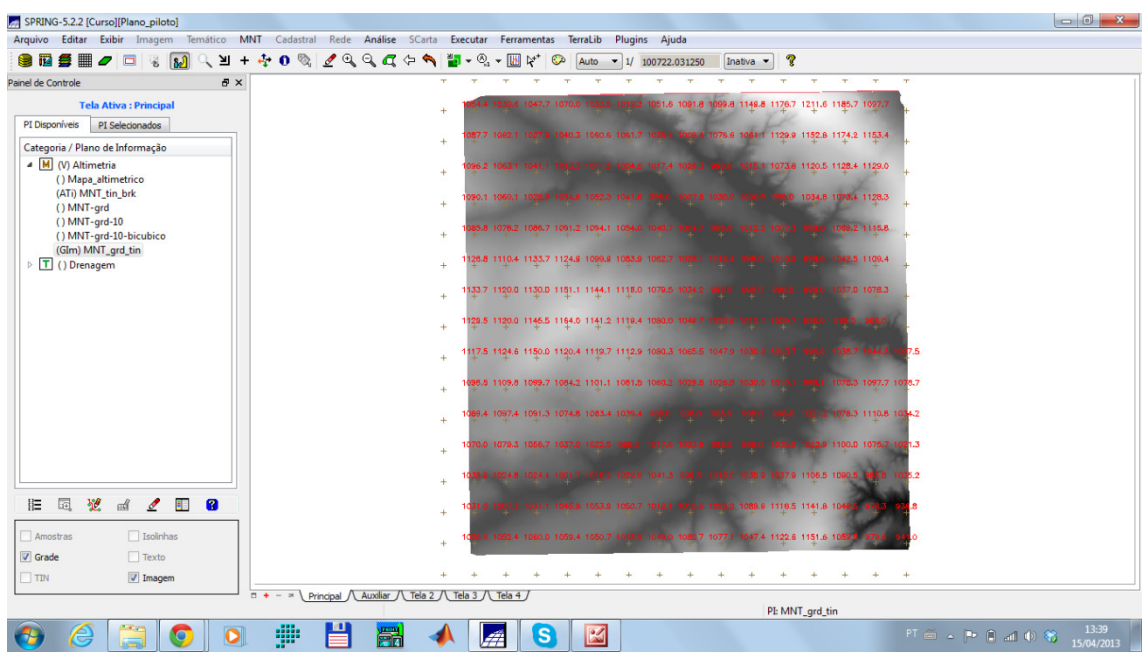

Fig. 11. Grade retangular produzida tendo como base a superfície TIN.

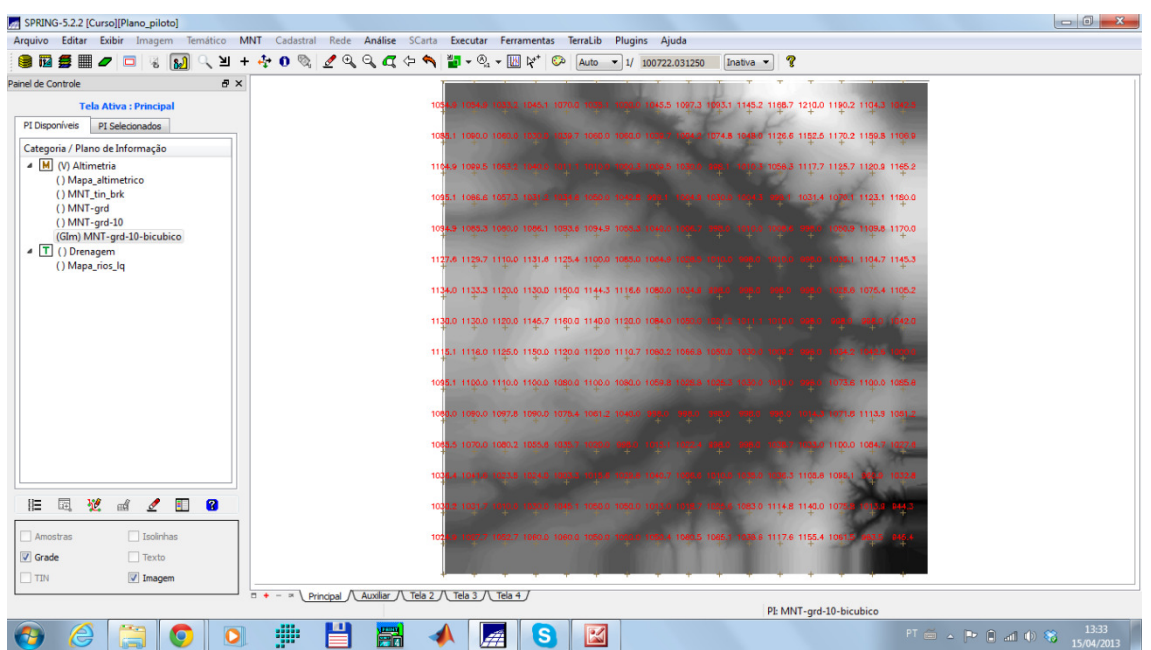

Fig. 12. Grade retangular elaborada sobre as amostras com a utilização do interpolador bilinear.

Exercício 6- Geração de imagem para Modelo Numérico

Uma possibilidade de apresentar os dados de um MNT está na forma de imagem, esta imagem estará disposta em uma categoria ligada ao Modelo de Dados Imagem. De tal forma, foram elaboradas duas imagens a partir do PI "MNT\_grd\_tin" ambas em 8 bits. Uma primeira com os valores em uma escala de níveis de cinza (Fig. 13). Outra por sua vez, foi uma imagem sombreada representando em níveis as diferenças de relevo (Fig. 14) de maneira mais facilmente interpretável.

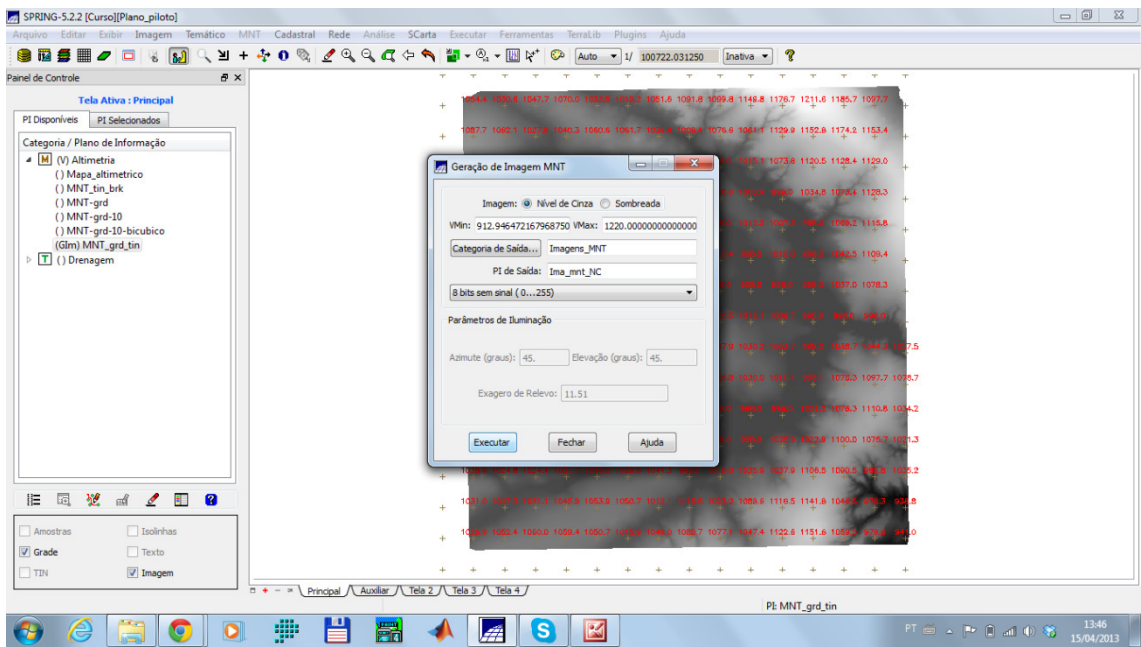

Fig. 13. Imagem em nível de cinza gerada a partir da superfície TIN.

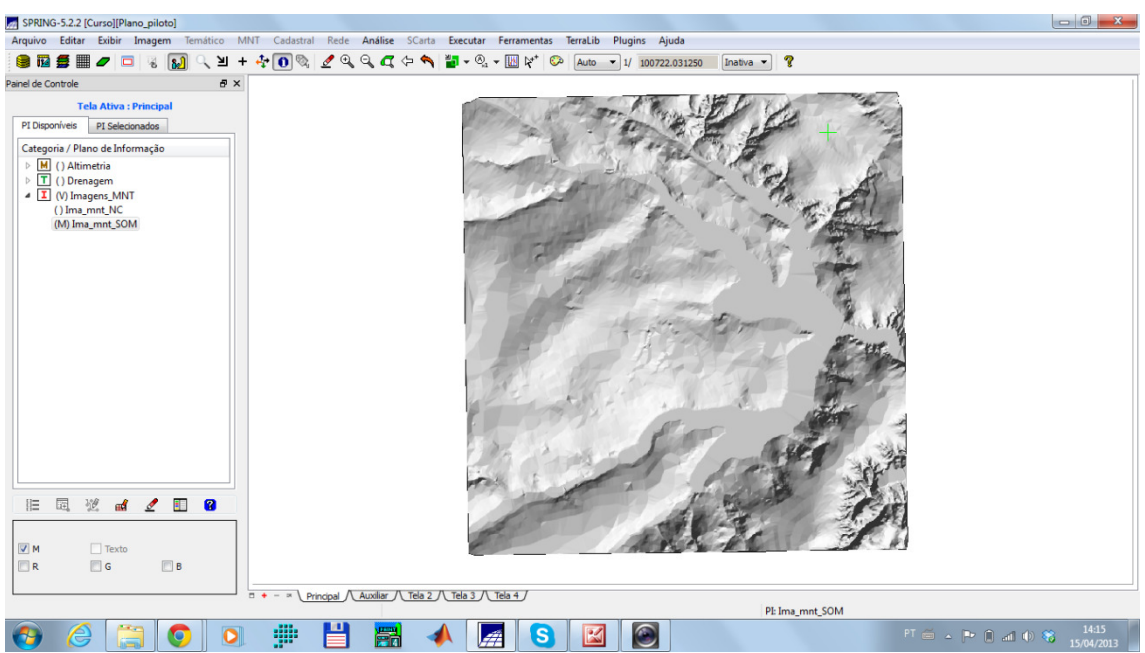

Fig. 14. Imagem sombreada elaborada sobre uma superfície TIN.

Exercício 7- Geração de Grade de Declividade

Outra possibilidade de geração de informações a partir de um modelo numérico de terreno é a elaboração de um mapa de declividade. Para tanto, primeiramente é necessária a produção de uma grade de declividade. Esta grade representa em termos percentuais ou em graus a diferença entre células da grade original. Na atividade proposta no laboratório foi utilizada a função graus que deu origem a uma imagem de declividade do Plano Piloto de Brasília (Fig. 15).

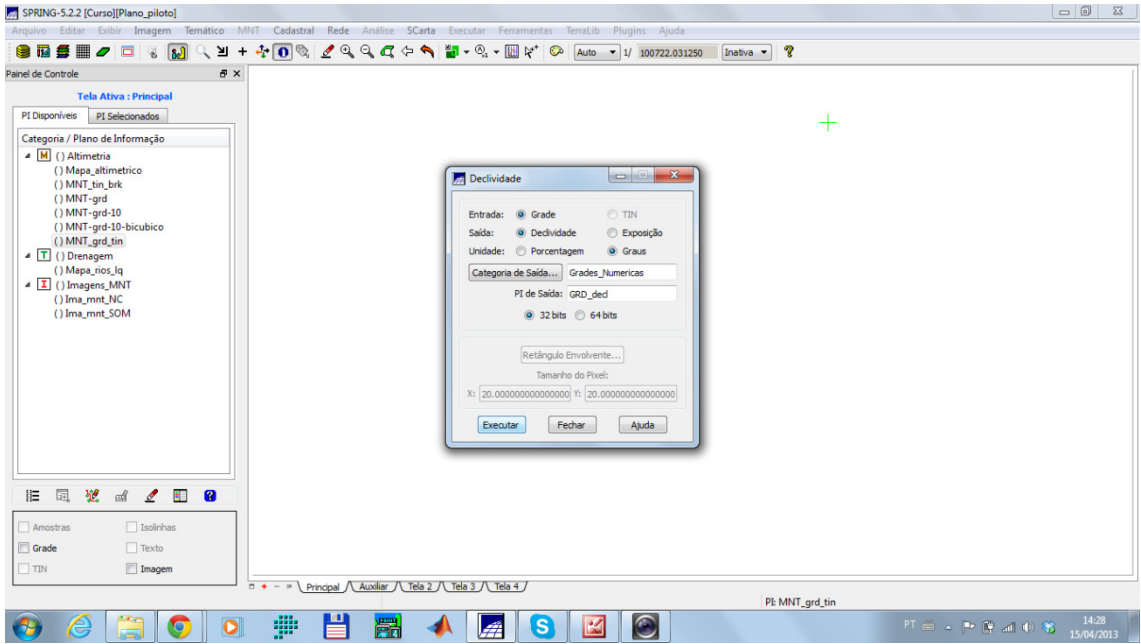

Fig. 15. Imagem de declividade do Plano Piloto.

Exercício 8- Fatiamento de Grade Numérica – Mapa de Declividade

Sobre a grade de declividade foi realizada uma operação de Geoprocessamento chamada de "fatiamento". Esta agrupa os valores que ocorrem dentro de intervalos definidos pelo usuário e associa os mesmos a classes em um PI temático. De tal forma foi gerado um mapa de declividade do Plano Plano Piloto (Fig. 16). Outra possibilidade é gerar isolinhas a partir da grade retangular e agrupar estas em um mapa hipsométrico (Fig. 17).

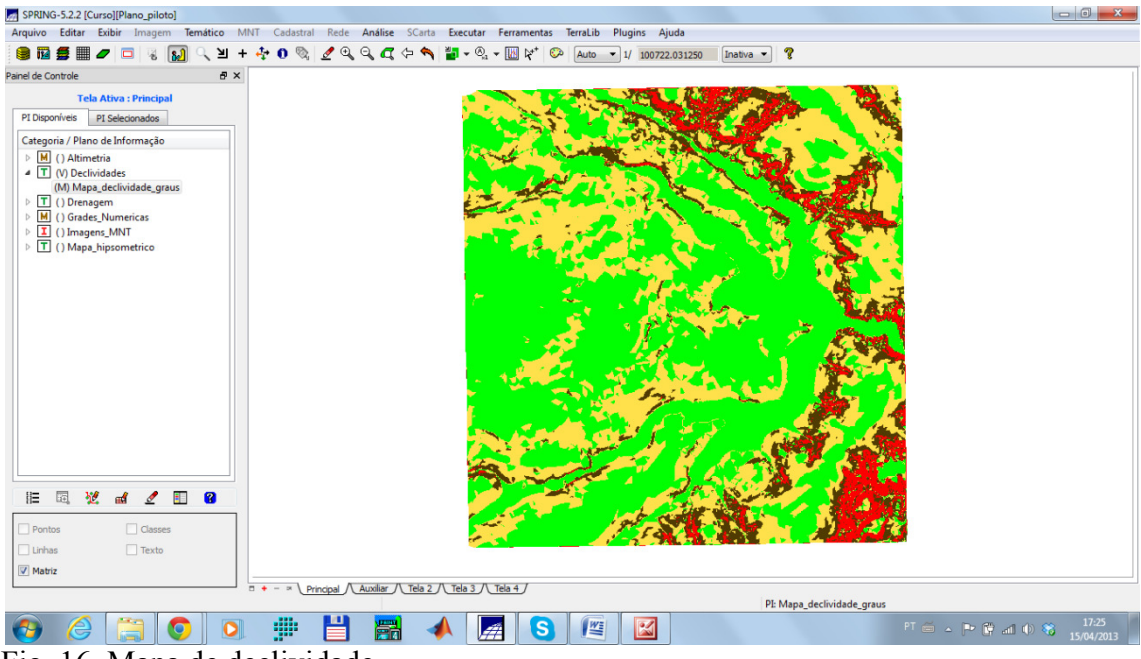

Fig. 16. Mapa de declividade declividade.

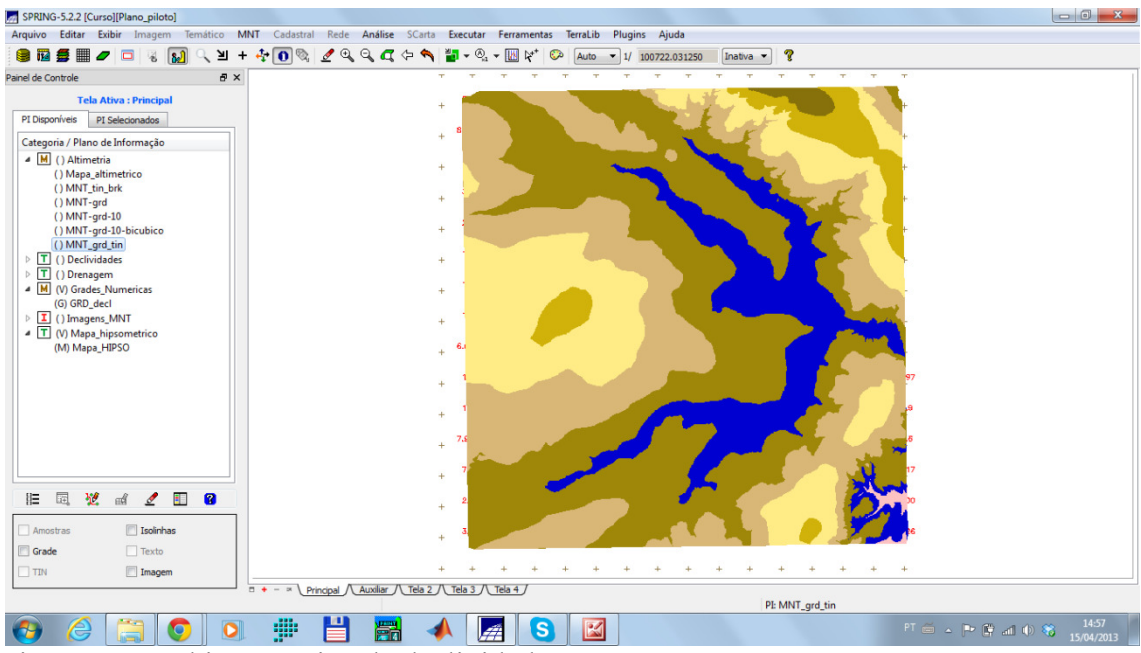

Fig. 17. Mapa hipsométrico de declividades.

Exercício 9- Geração de Perfil a partir de grades

Uma forma de analisar os dados de altitude ou qualquer informação que apresente um sentido ou direção de ocorrência é por meio de perfis. Estes apresentam graficamente os valores de altitude no eixo Y do gráfico e a posição sobre um alinhamento no eixo X. De tal forma, esta operação foi realizada para a grade de altitude contida na superfície TIN, gerando valores de cinco perfis (Fig. 18). ,

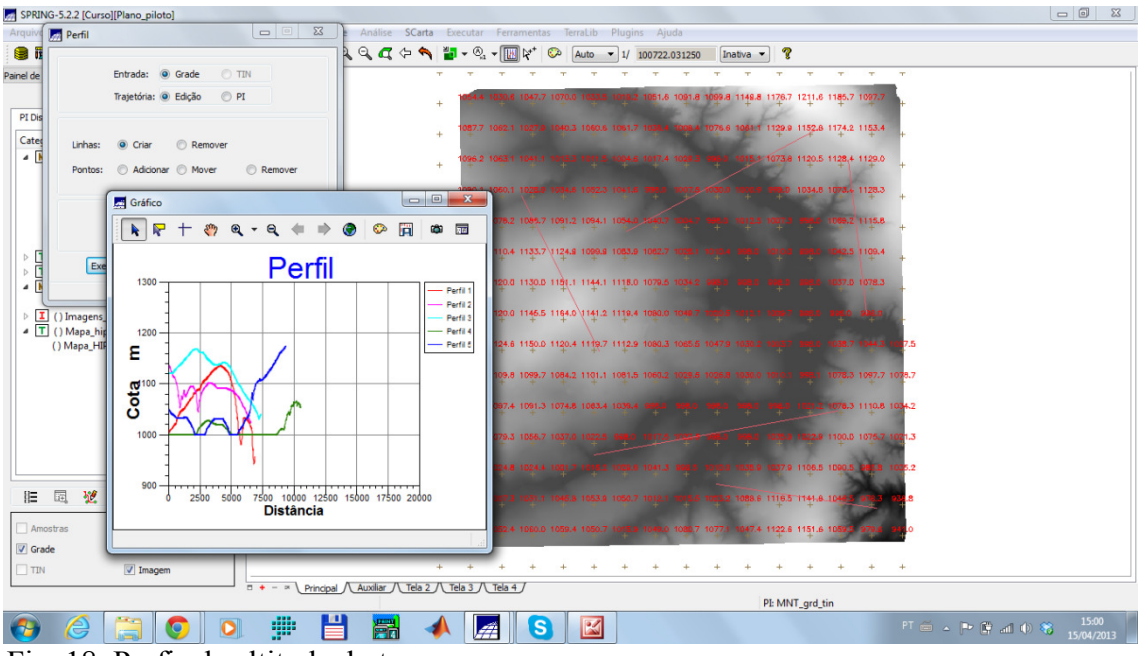

Fig. 18. Perfis de altitude do terreno.

Exercício 10- Visualização de Imagem em 3D

Por fim, a grade triangular (TIN) gerada a partir das amostras foi visualizada em uma perspectiva 3D. De tal modo o SPRING, possibilita a percepção das nuances do relevo da região em estudo (Fig. 19).

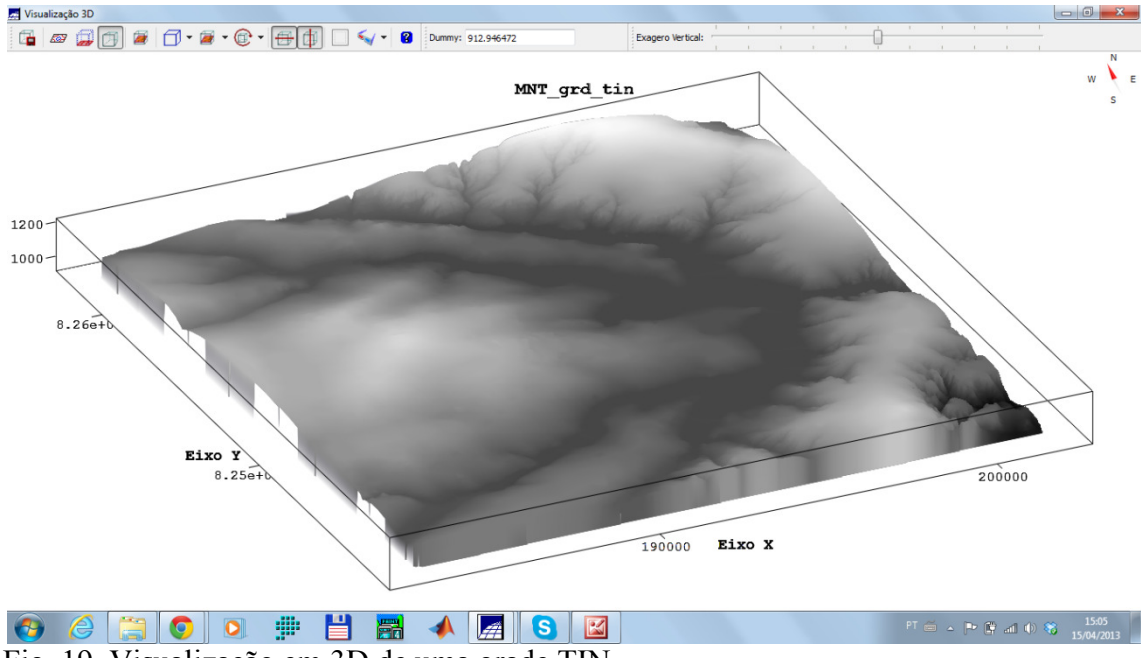

Fig. 19. Visualização em 3D de uma grade TIN.

## **Conclusões**

Com o trabalho desenvolvido no laboratório 3 do curso de Introdução ao Geoprocessamento foi possível identificar as potencialidades das representações matriciais da realidade utilizando o Modelo Numérico do Terreno. Estas representações mantém os valores amostrados ou calculados sem a realização de arredondamentos e ainda possibilitam diversas técnicas de manuseio (geração de grade retangular, de superfície TIN, de visualização 3D entre outras). Ademais, estas podem armazenar números em suas células de até 64 bits, o que possibilita ordens de medida com grandezas muito elevadas (já que 64 bits é 2^64). lulas de até 64 bits, o que possibilita ordens de medas (já que 64 bits é 2^64).<br>IS, C. MONTEIRO, A. M. V. Introdução ao geoproc<br>**Ciência da Geoinformação**. São José dos Camp

## **Bibliografias**

CÂMARA, G.; DAVIS, C. MONTEIRO, A. M. V. Introdução ao geoprocessamento **Introdução à Ciência da Geoinformação**. São José dos Campos: INPE, 2001(INPE-8568-PRE/4312). Disponível em: < http://www.dpi.inpe.br/gilberto/ PRE/4312). livro/introd>. p Acesso em: 07 abr. 2013.